<span id="page-0-6"></span>*gridstyle* — Choices for overall look of grid lines

[Description](#page-0-0) [Syntax](#page-0-1) [Remarks and examples](#page-0-2) [Also see](#page-1-0)

# <span id="page-0-0"></span>**Description**

<span id="page-0-1"></span>Grids are lines that extend from an axis across the plot region. *gridstyle* specifies the overall look of grids. See [G-3] *axis label [options](https://www.stata.com/manuals/g-3axis_label_options.pdf#g-3axis_label_options)*.

## **Syntax**

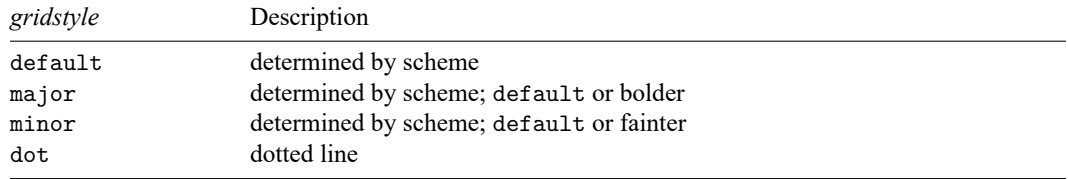

Other *gridstyles* may be available; type

```
. graph query gridstyle
```
<span id="page-0-2"></span>to obtain the complete list of *gridstyles* installed on your computer.

# **Remarks and examples**

Remarks are presented under the following headings:

What is <sup>a</sup> [grid?](#page-0-3) What is a [gridstyle?](#page-0-4) You do not need to specify <sup>a</sup> [gridstyle](#page-0-5) [Turning](#page-1-1) off and on the grid

### <span id="page-0-3"></span>**What is a grid?**

<span id="page-0-4"></span>Grids are lines that extend from an axis across the plot region.

### **What is a gridstyle?**

Grids are defined by

- 1. whether the grid lines extend into the plot region's margin;
- 2. whether the grid lines close to the axes are to be drawn;
- 3. the line style of the grid, which includes the line's thickness, color, and whether they are solid, dashed, etc.; see [G-4] *[linestyle](https://www.stata.com/manuals/g-4linestyle.pdf#g-4linestyle)*.

<span id="page-0-5"></span>The *gridstyle* specifies all three of these attributes.

### **You do not need to specify a gridstyle**

The *gridstyle* is specified in the options named

 $\{ y | x \}$  { label | tick | mlabel | mtick } (...gstyle(*gridstyle*) ...)

Correspondingly, other  $\{y | x\}$  abel  $| \text{tick} | \text{mlabel}$  () suboptions allow you to specify the individual attributes; see [G-3] *axis label [options](https://www.stata.com/manuals/g-3axis_label_options.pdf#g-3axis_label_options)*.

<span id="page-1-1"></span>You specify the *gridstyle* when a style exists that is exactly what you desire or when another style would allow you to specify fewer changes to obtain what you want.

#### **Turning off and on the grid**

Whether grid lines are included by default is a function of the scheme; see [G-4] **[Schemes intro](https://www.stata.com/manuals/g-4schemesintro.pdf#g-4Schemesintro)**. Regardless of the default, whether grid lines are included is controlled not by the *gridstyle* but by the  $\{y | x\}$ { label | tick | mlabel | mtick } () suboptions grid and nogrid.

Grid lines are nearly always associated with the ylabel() and/or xlabel() options. Specify  $\{ y | x \}$ label(,grid) or  $\{ y | x \}$ label(,nogrid). See [G-3] *axis\_label\_[options](https://www.stata.com/manuals/g-3axis_label_options.pdf#g-3axis_label_options)*.

### <span id="page-1-0"></span>**Also see**

[G-3] *axis label [options](https://www.stata.com/manuals/g-3axis_label_options.pdf#g-3axis_label_options)* — Options for specifying axis labels

Stata, Stata Press, and Mata are registered trademarks of StataCorp LLC. Stata and Stata Press are registered trademarks with the World Intellectual Property Organization of the United Nations. StataNow and NetCourseNow are trademarks of StataCorp LLC. Other brand and product names are registered trademarks or trademarks of their respective companies. Copyright © 1985–2025 StataCorp LLC, College Station, TX, USA. All rights reserved.

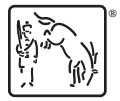

For suggested citations, see the FAQ on [citing Stata documentation.](https://www.stata.com/support/faqs/resources/citing-software-documentation-faqs/)